## Rahmenplanänderung (Anwendungsbeispiel)

## Ausgangssituation

- In der Einrichtung werden Rahmenpläne für die zyklische Dienstfolge verwendet.
- Die Urlaubsberechnung sowie die Errechnung der vertraglichen Soll-Arbeitszeit erfolgt ebenfalls nach Rahmenplan.
- Die Dienstplanung erfolgt in drei Planstufen: Rahmen, Soll und Ist.

 Die Einstellungen zur Berechnung von Urlaub und der vertraglichen Soll-Arbeitszeit sowie die Anzahl der Planstufen ist abh. von den Systemeinstellungen bzw. Tarifvorgaben. Insbesondere ist die Berechnung der Soll-Arbeitszeit nach Rahmenplan nicht unbedingt üblich.

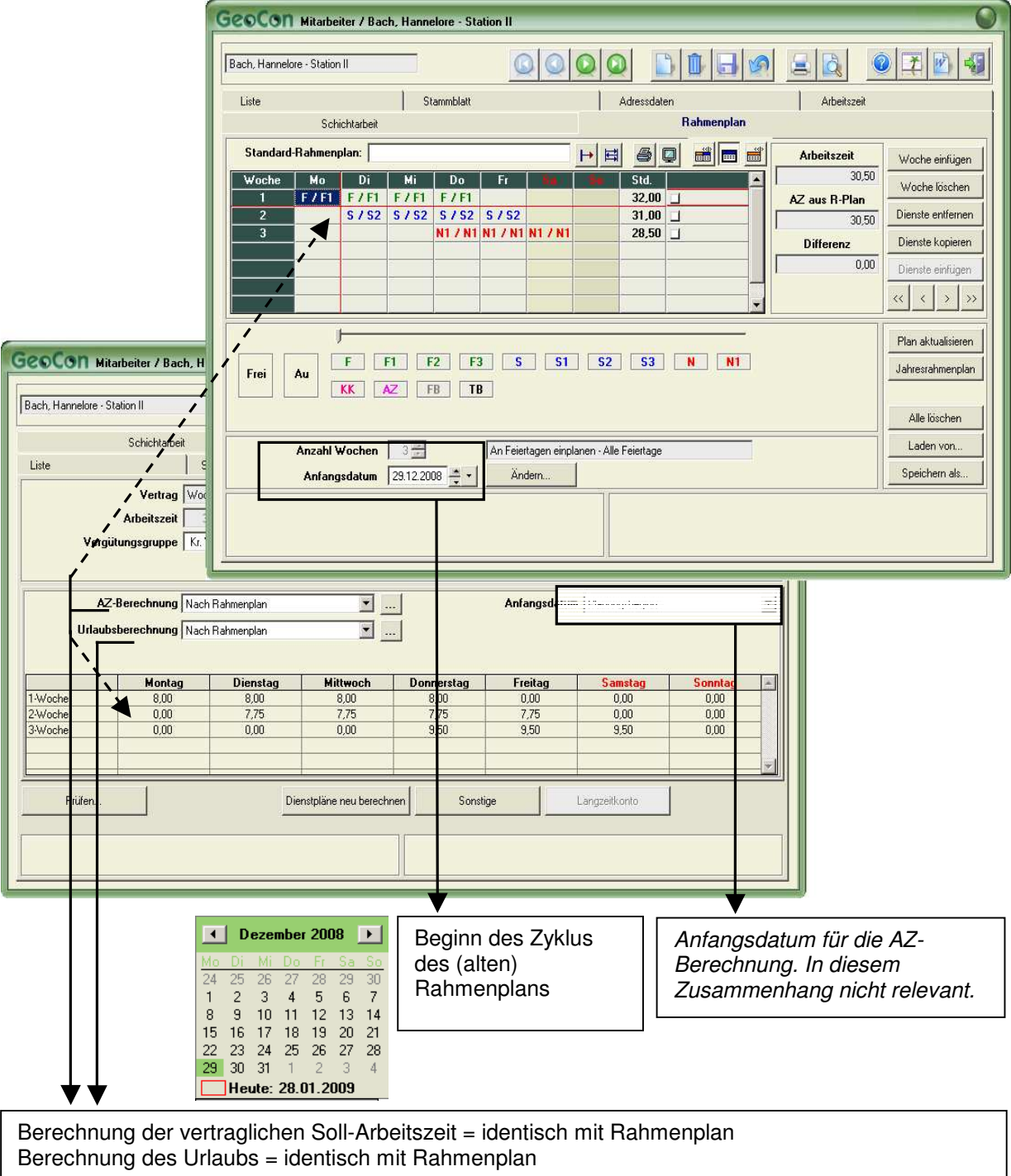

## **Änderung**

Zum 01.10.2009 sollen nun neue Rahmenpläne in Kraft treten. Dazu gehen Sie bitte wie folgt vor:

- 1. Klicken Sie auf die Symbol-Schaltfläche Neuer Rahmenplan **El**. Es öffnet sich ein neues Arbeitsfenster.
- 2. Geben Sie das korrekte **Änderungsdatum** (=> Neuer Rahmenplan gilt ab ...) und das korrekte Anfangsdatum (=> Beginn des Zyklus des neuen Rahmenplans) ein
- 3. Geben Sie den neuen Rahmenplan ein (s.a. Hilfe -> Hilfeindex -> Stammdaten -> Mitarbeiter -> Rahmenplan):
	- a) Erhöhen oder verringern Sie ggf. die Wochen der zyklischen Dienstfolge.
		- **O** Schaltfläche Woche einfügen bzw. Woche löschen
	- b) Geben Sie die Dienstkürzel ein.
	- c) Ggf. können Sie auch einen vorbereiteten Rahmenplan aus Stammdaten Rahmenplan laden.
		- **O** Schaltfläche Laden von...

d) Ggf. können Sie auch (noch) die Wochen verschieben.

**O** Symbolschaltflächen

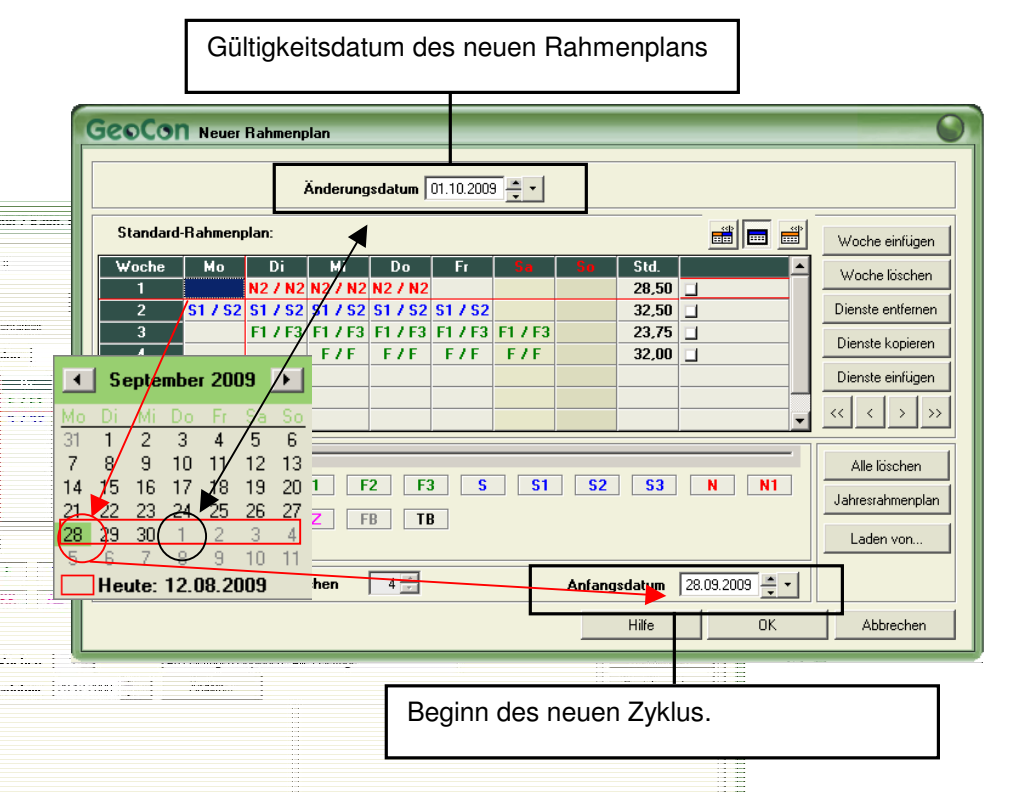

 Der 01.10.2009 fällt in die 40. Kalenderwoche im Jahr 2009. Bei der Bestimmung des Anfangsdatums des Rahmenplans ist diese Kalenderwoche von Montag, 28.09.2009 bis Sonntag, 04.10.2009 von Relevanz! Die Änderungsdatum bezieht sich auf den Planungszeitraum, ab den der Rahmenplan gültig wird.

- 4. Wenn alle Angaben zum neuen Rahmenplan getroffen sind, schließen Sie das Fenster mit der Schaltfläche - OK.
- 5. Es erfolgt eine Abfrage, ob Sie den Dienstplan ab dem 01.10.2009 aktualisieren möchten. Sie können dies bestätigen oder zunächst ablehnen und die Aktualisierung des Dienstplans aus dem Register - Rahmenplan heraus aktualisieren (empfohlen).

## **Ergebnis**

Der neue Rahmenplan wird dann im Register - Rahmenplan des Mitarbeiters angezeigt. Der bis zum 30.09.2009 gültige Rahmenplan ist nun in der Historie gespeichert und kann über die Symbolschaltfläche - Rahmenplan-Historie 国 aufgerufen werden.

Wurden zeitlich vor der Änderung des Rahmenplans bereits Pläne erzeugt – zum Beispiel bis Dezember 2009 – so ist eine Aktualisierung der Dienstpläne ab dem 01.10.2009 erforderlich:

- 6. Klicken Sie im Register Rahmenplan des Mitarbeiters auf die Schaltfläche Plan aktualisieren.
- 7. Geben Sie das Änderungsdatum an. In diesem Beispiel der 01.10.2009.
- 8. Abhängig von Ihren Planstufen und auf dem Rahmenplan basierenden Berechnungen sind ggf. weitere Ankreuzfelder zu aktivieren:
	- (vertragl.) Soll-AZ neu berechnen: Sofern die Soll-Arbeitszeit aus dem Rahmenplan berechnet wird.
	- Fehlzeiten neu berechnen: Sofern der Urlaub aus dem Rahmenplan berechnet wird.

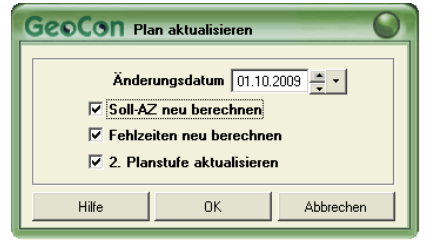

- 2. Planstufe aktualisieren: Sofern auch der (ggf. bereits existente) Sollplan aktualisiert werden soll. Bedenken Sie, dass ggf. bereits Änderungen/Umplanungen vorgenommen wurden. Oder der Dienstplan bereits bestätigt wurde.